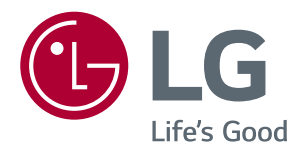

# **Руководство Пользователя IPS LED MONITOR (LED MONITOR\*)**

**\*LED-мониторы LG — это ЖК-мониторы со светодиодной подсветкой.**

**Прежде чем пользоваться устройством, внимательно прочитайте инструкции по технике безопасности.**

**Список моделей IPS-мониторов со светодиодной подсветкой (мониторов со светодиодной подсветкой)**

**29UM68 34UM68**

# **СОДЕРЖАНИЕ**

#### 3 **[ЛИЦЕНЗИЯ](#page-2-0)**

#### 4 **[СБОРКА И ПОДГОТОВКА К](#page-3-0)  [РАБОТЕ](#page-3-0)**

- 4 [Комплект](#page-3-0) поставки
- 5 [Описание](#page-4-0) компонентов и кнопок
- 5 [- Использование](#page-4-0) кнопки-джойстика
- 7 [Перемещение](#page-6-0) и поднятие монитора
- 8 [Установка](#page-7-0) монитора
- 8 Установка на подставку
- 10 Использование держателя кабеля
- 11 Размещение на столе
- 12 Регулировка наклона
- 13 Использование кенсингтонского [замка](#page-12-0)
- 13 Установка пластины для крепления на [стене](#page-12-0)
- 14 Крепление на стене

#### 15 **[ЭКСПЛУАТАЦИЯ МОНИТОРА](#page-14-0)**

- 15 [Подключение](#page-14-0) к ПК
- 15 Подключение HDMI
- 15 Подключение DisplayPort
- 16 [Подключение](#page-15-0) к A/V-устройствам
- 16 Подключение HDMI
- 16 [Подключение](#page-15-0) к внешним устройствам
- 16 Подключение наушников

#### 17 **[ПОЛЬЗОВАТЕЛЬСКИЕ](#page-16-0)  [НАСТРОЙКИ](#page-16-0)**

- 18 [Настройка](#page-17-0) параметров
- 18 Настройки меню
- 18 - Быстрые настройки
- 19 - PBP
- 20 -Картинка
- 22 **- -**[Звук](#page-21-0)
- 23 -[Основные](#page-22-0)
- 24 - Сброс настроек

#### 25 **[УСТРАНЕНИЕ](#page-24-0)  [НЕИСПРАВНОСТЕЙ](#page-24-0)**

#### 27 **[ТЕХНИЧЕСКИЕ](#page-26-0)  [ХАРАКТЕРИСТИКИ](#page-26-0)**

- 27 [29UM68](#page-26-0)
- 28 [34UM68](#page-27-0)
- 29 [Поддерживаемый](#page-28-0) заводской режим (HDMI/ [DisplayPort\)](#page-28-0)
- 29 [Синхронизация](#page-28-0) HDMI (видео)
- 29 [Индикатор](#page-28-0)

#### 30 **[ПРАВИЛЬНОЕ ПОЛОЖЕНИЕ](#page-29-0)**

30 [Правильное](#page-29-0) положение при работе за [монитором](#page-29-0)

## <span id="page-2-0"></span>**ЛИЦЕНЗИЯ**

Предоставляемые лицензии различаются в зависимости от модели. Дополнительную информацию о лицензиях вы можете найти по адресу www.lg.com.

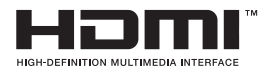

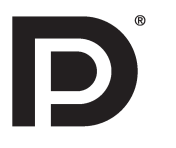

«Права на товарные знаки и зарегистрированные товарные знаки HDMI и HDMI High-Definition Multimedia Interface, а также логотип HDMI Logo в США и других странах принадлежат компании HDMI Licensing, LLC».

VESA, логотип VESA, логотип соответствия DisplayPort и логотип соответствия DisplayPort для двухрежимных источников являются зарегистрированными товарными знаками Ассоциации по стандартам в области видеоэлектроники.

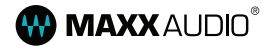

MaxxAudio и дополнительные товарные знаки MAXX являются товарными знаками и/или зарегистрированными товарными знаками Waves Audio Ltd.

Следующая информация распространяется только на мониторы, продаваемые на европейском рынке и соответствующие положениям Директивы ErP:

\* Данный монитор настроен на автоматическое выключение по истечении 4 часов после активации дисплея, в случае, если на протяжении указанного времени каких-либо действий с дисплеем не производилось.

\* Для отключения данной настройки установите «Выкл.» в соответствующей опции экранного меню Automatic Standby(автоматический переход в спящий режим)".

## <span id="page-3-0"></span>**СБОРКА И ПОДГОТОВКА К РАБОТЕ**

#### **Комплект поставки**

До начала эксплуатации монитора, проверьте наличие в коробке указанных компонентов. В случае отсутствия компонентов, обратитесь в магазин, в котором был куплен этот товар. Внешний вид устройства и компонентов может отличаться от показанного на рисунке.

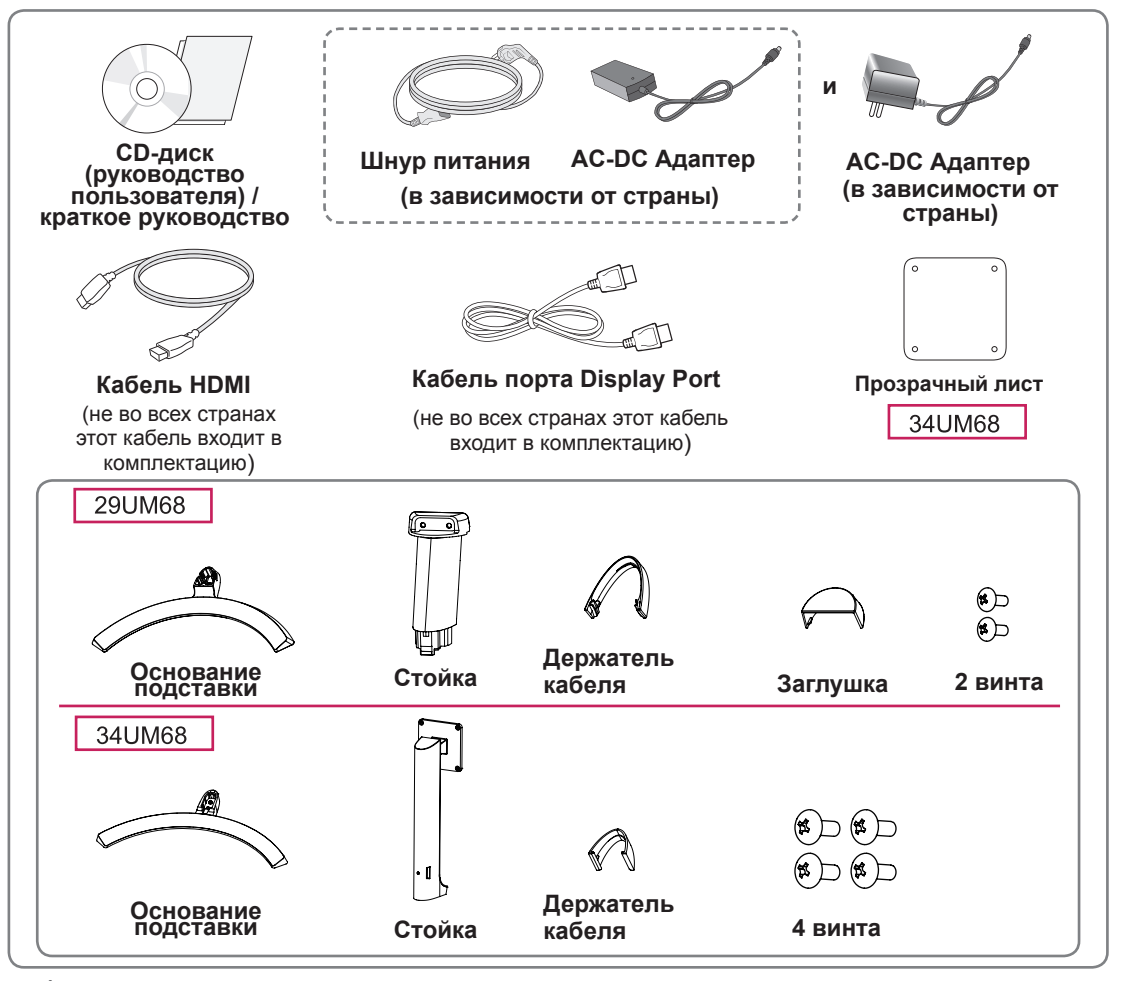

#### **ВНИМАНИЕ!**

- Для обеспечения безопасности и оптимальных эксплуатационных качеств устройства используйте только фирменные детали.
- В противном случае при повреждении или получении травм гарантия на данное устройство не распространяется.
- Рекомендуется использовать компоненты, входящие в комплект поставки.
- При использовании обычных кабелей, не сертифицированных компанией LG, изображения на экране могут не отображаться, или на изображениях могут появляться шумы.

- Внешний вид компонентов может отличаться от показанного на рисунке.
- Характеристики продукции могут быть изменены в целях улучшения без предварительного уведомления.
- Для покупки дополнительных принадлежностей обратитесь в магазин электроники, интернетмагазин или в магазин, где было приобретено устройство.

#### <span id="page-4-0"></span>**Описание компонентов и кнопок**

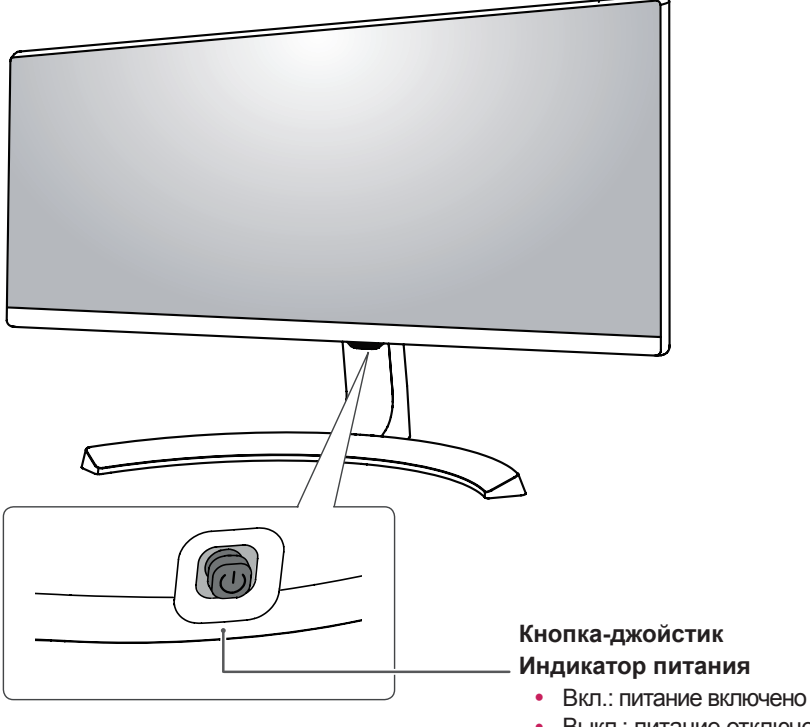

- 
- Выкл.: питание отключено

#### **Использование кнопки-джойстика**

Вы можете легко управлять функциями монитора, нажимая кнопку-джойстик или перемещая ее пальцем влево/вправо.

#### **Основные функции**

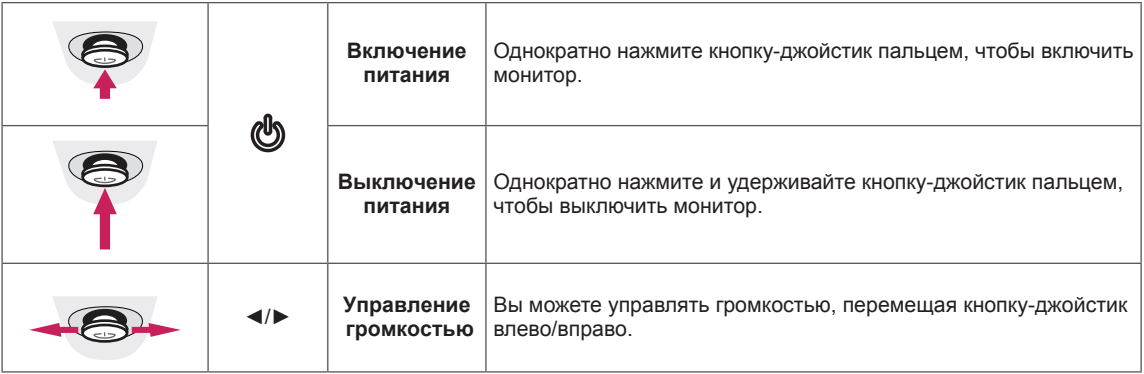

#### **ПРИМЕЧАНИЕ**

• Кнопка-джойстик расположена в нижней части монитора.

#### **Входные разъемы**

29UM68

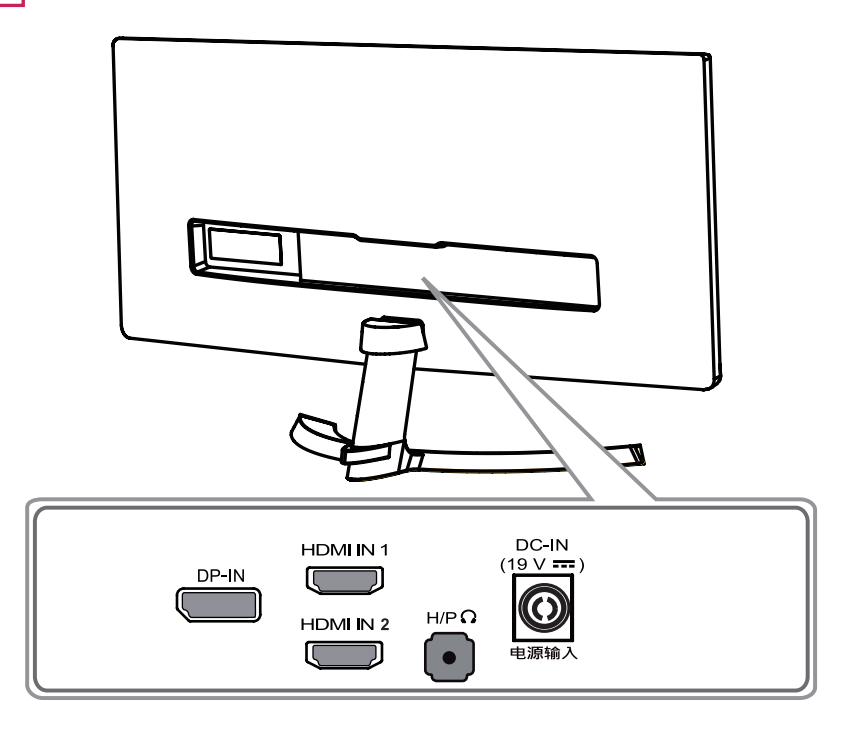

34UM68

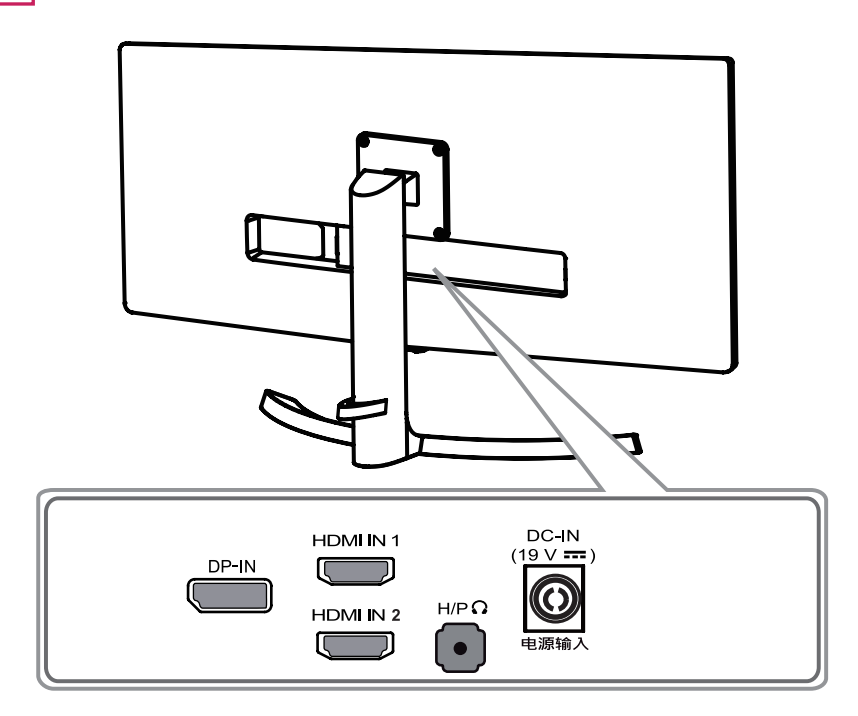

#### <span id="page-6-0"></span>**Перемещение и поднятие монитора**

Перед перемещением или поднятием монитора соблюдайте следующие инструкции во избежание повреждения и для обеспечения безопасной транспортировки независимо от типа и размера монитора.

- Монитор рекомендуется перемещать в оригинальной коробке или упаковочном материале.
- Перед перемещением или поднятием монитора отключите кабель питания и все остальные кабели.
- Крепко удерживайте верхнюю и нижнюю части монитора. Не касайтесь самой панели.

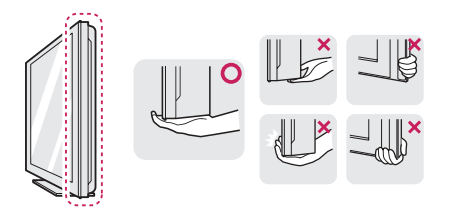

• При удерживании монитора экран должен быть направлен в другую сторону от вас, чтобы избежать появления царапин.

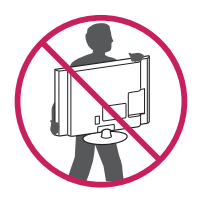

- Избегайте сотрясений и вибрации монитора во время его перемещения.
- При перемещении монитора держите его вертикально, не ставьте его на бок и не наклоняйте влево или вправо.

### **ВНИМАНИЕ!**

• Старайтесь не прикасаться к экрану монитора. Это может привести к повреждению всего экрана или отдельных пикселов, отвечающих за формирование изображения.

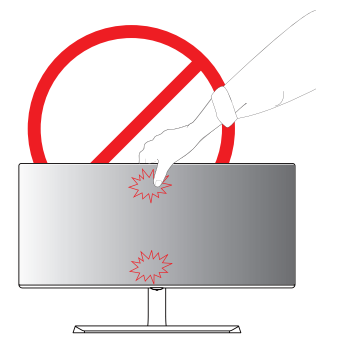

• При использовании монитора без подставки, кнопка-джойстик может стать причиной неустойчивости монитора, что может привести к наклонению и падению, повреждению устройства, а также к нанесению вам травм. Кроме того, это может стать причиной некорректной работы кнопки-джойстика.

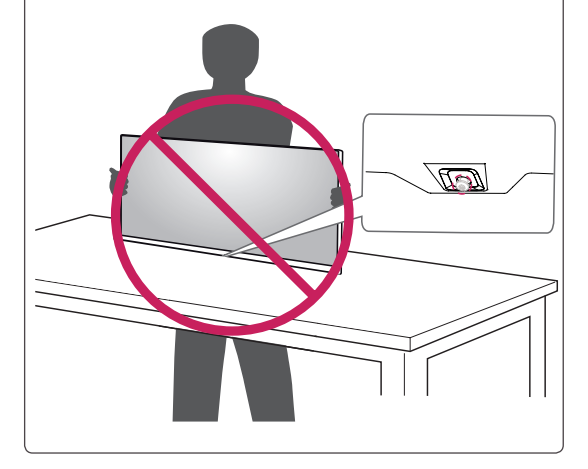

#### <span id="page-7-0"></span>**Установка монитора**

#### **Установка на подставку**

29UM68

1 Положите монитор экраном вниз.

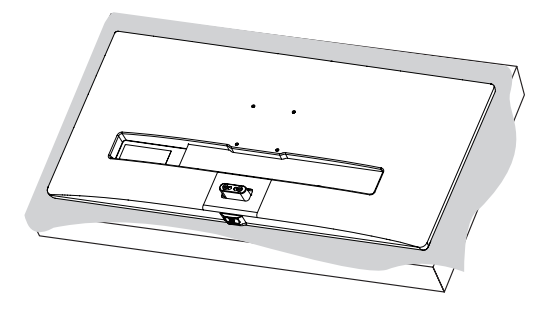

**ВНИМАНИЕ!**

**шарнир подставки**.

**Стойка**.

• Чтобы защитить экран, положите под него мягкую ткань.

2 Проверьте направление **Стойка** (вперед, назад), а затем установите **Стойка** в

 Затяните два винта на задней поверхности

- 3 Присоедините **Основание подставки** к **1 Стойку**.
	- При помощи монеты поверните винт по **2**часовой стрелке, чтобы зафиксировать **основание.**

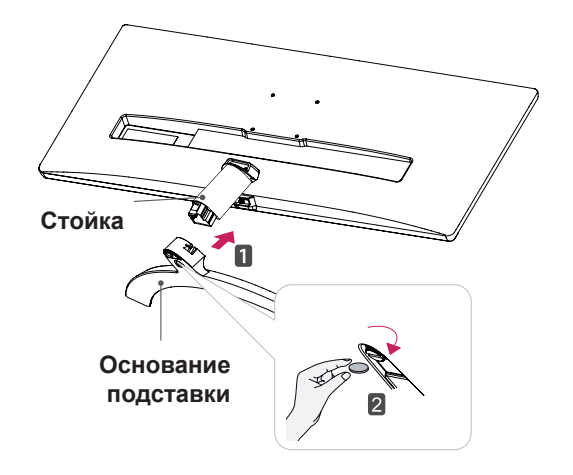

- 4 одсоединить крышку винта.
	- **Заглушка**

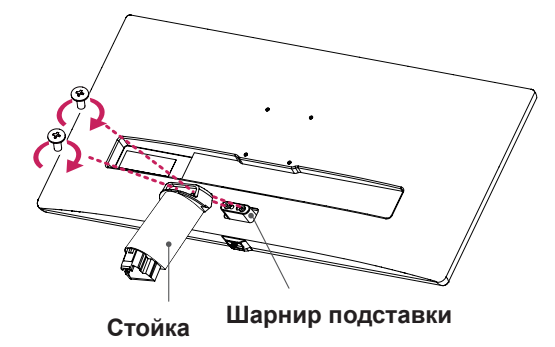

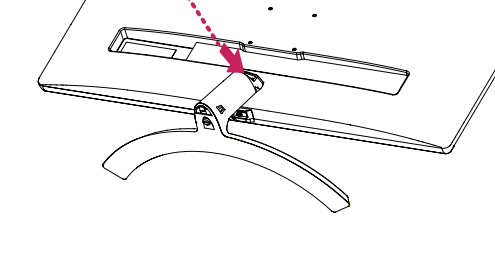

#### **ПРИМЕЧАНИЕ**

• Подставку можно разобрать, выполнив указания по ее сборке в обратном порядке.

#### 34UM68

1 Положите устройство экраном вниз.

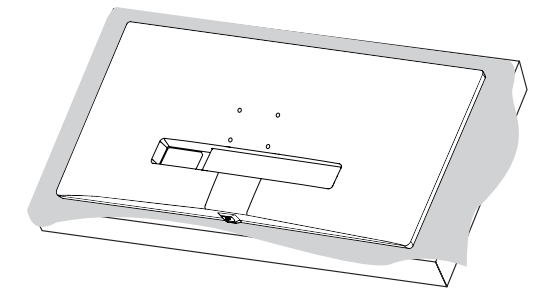

#### **CAUTION**

To protect the screen from scratches, cover the surface with a soft cloth.

#### $\mathcal{P}$ **1** Присоедините Основание подставки к **Стойка**.

Затяните винт вправо. **2**

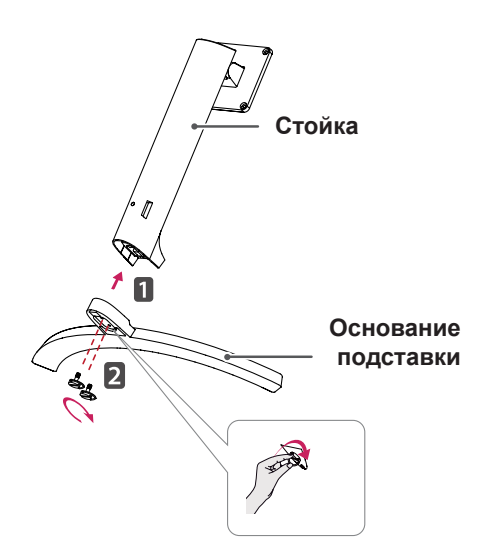

3 Присоедините **Стойка** с помощью инструмента, как показано на рисунке.

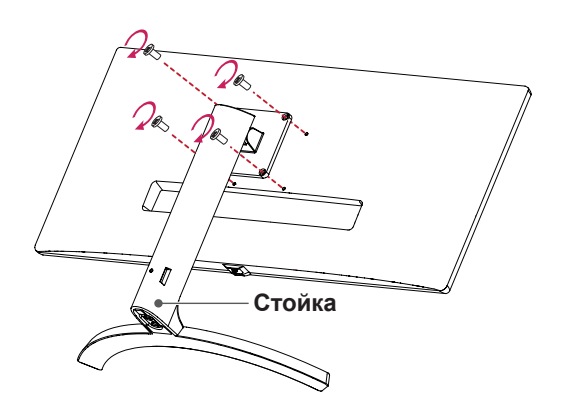

#### **ПРИМЕЧАНИЕ**

• Подставку можно разобрать, выполнив указания по ее сборке в обратном порядке.

#### **ВНИМАНИЕ!**

- Изображения в данном документе представляют общие действия и могут отличаться от фактического продукта.
- Чрезмерная нагрузка на крепежные винты может привести к повреждению монитора. Гарантия не распространяется на такие повреждения.
- Не повредите руки о края заглушек.
- $\cdot$  Не переносите монитор в перевернутом положении, удерживая его только за основание подставки. Это может вызвать падение монитора с подставки и привести к поломке устройства или нанесению вам травм.
- Перед поднятием или перемещением монитора не касайтесь его экрана. Давление на экран монитора может вызвать его повреждение.

**ВНИМАНИЕ!**

Соблюдайте осторожность - при падении устройства возможны травмы ног.

Закрепите кабели с помощью держателя для кабеля, как показано на рисунке.

#### **29UM68**

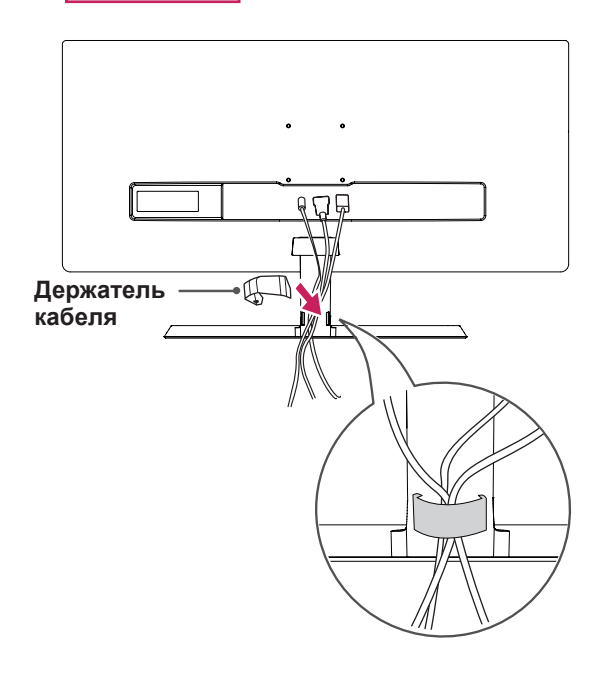

<span id="page-9-0"></span>**Использование держателя кабеля Регулировка высоты подставки**

#### 34UM68

1 Крепко возьмитесь за монитор обеими руками и отрегулируйте его высоту.

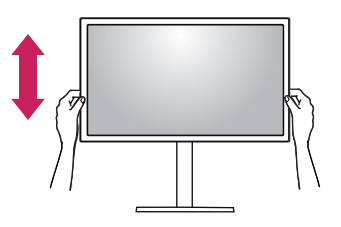

2 Максимальная высота регулировки: **120,0 мм**.

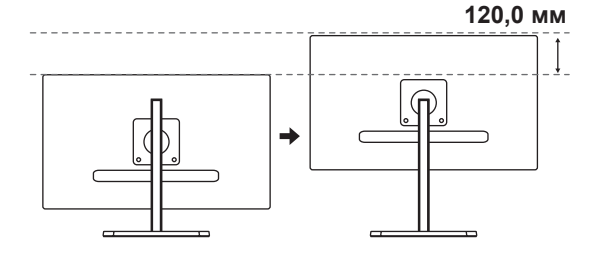

34UM68

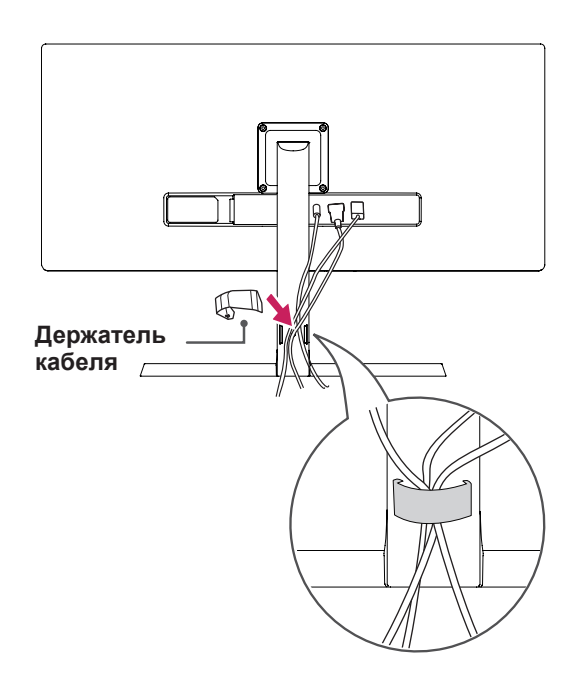

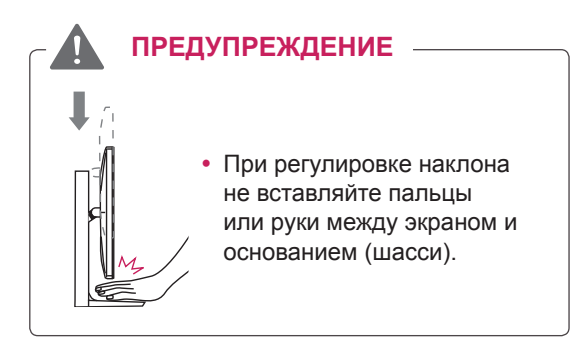

#### <span id="page-10-0"></span>**Размещение на столе**

1 Поднимите и вертикально установите монитор на столе.

Расстояние от монитора до стены должно составлять не менее **10 см** для обеспечения достаточной вентиляции.

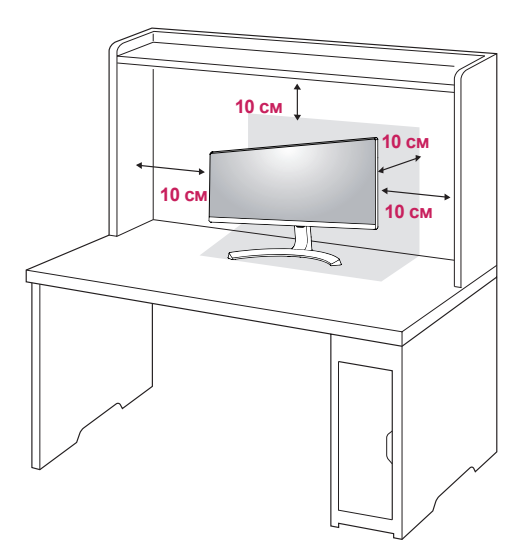

2 Подключите адаптер питания к монитору, а затем включите кабель питания в настенную розетку.

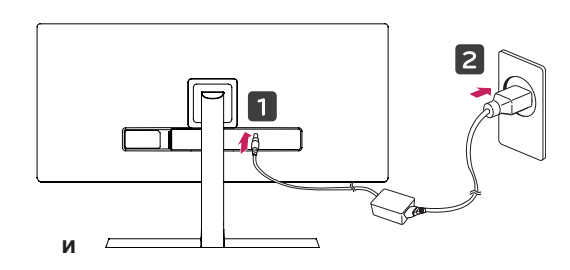

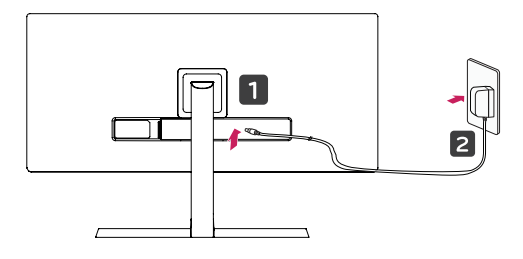

3 Нажмите кнопку-джойстик в нижней части монитора, чтобы включить его.

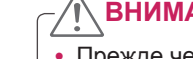

34UM68

#### **ВНИМАНИЕ!**

• Прежде чем передвигать или устанавливать монитор, отсоедините провод питания. Существует риск поражения электрическим током.

29UM68

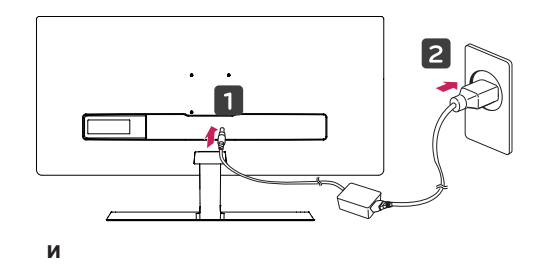

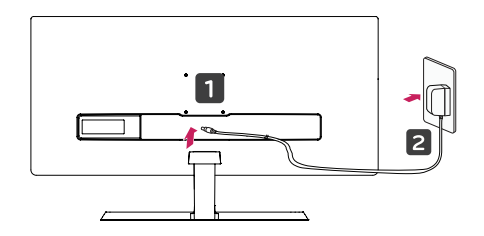

#### <span id="page-11-0"></span>**Регулировка наклона**

- 1 Установите монитор вертикально на подставку.
- 2 Отрегулируйте угол экрана. Для комфортного просмотра угол экрана может быть отрегулирован вперед или назад.

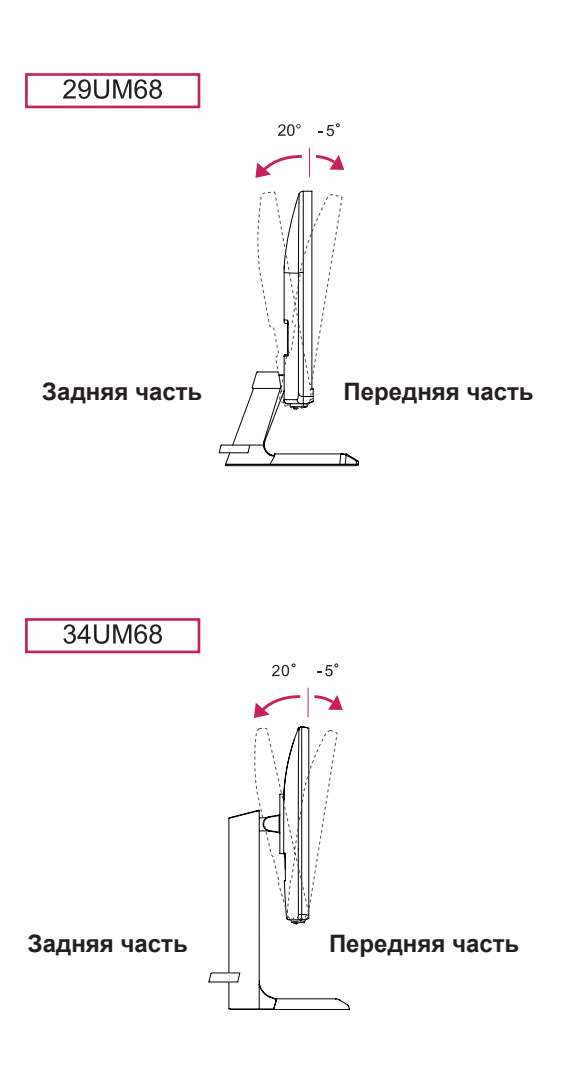

#### **ПРЕДУПРЕЖДЕНИЕ!**

• При регулировке наклона не придерживайте нижнюю часть рамки экрана, как показано на следующем рисунке, так как это может привести к травме пальцев.

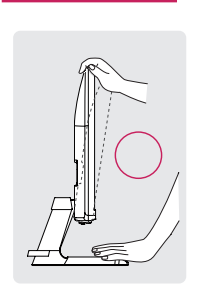

**29UM68** 

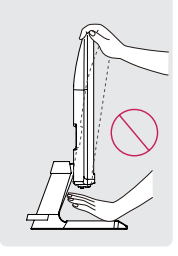

34UM68

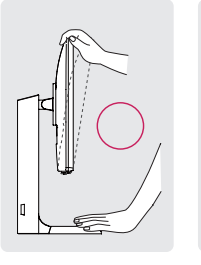

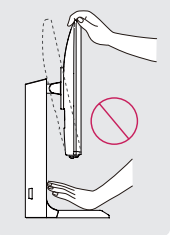

• Будьте осторожны, не касайтесь экрана и не нажимайте на него при регулировке наклона.

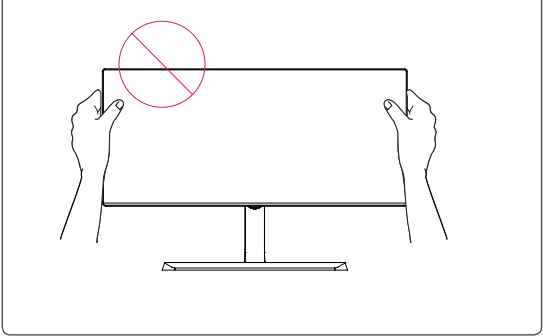

#### <span id="page-12-0"></span>**Использование кенсингтонского замка**

Разъем системы безопасности Kensington находится на задней панели монитора. Дополнительную информацию об установке и использовании замка см. в инструкции к замку или на сайте http://www.kensington.com.

Продевание кабеля системы безопасности Kensington через монитор и отверстие в столе.

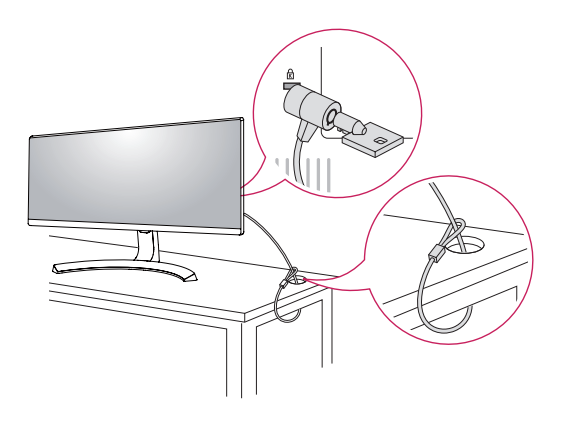

#### **ПРИМЕЧАНИЕ**

• Использование замка Kensington не обязательно. Принадлежности можно приобрести в магазине электроники.

#### **Установка пластины для крепления на стене**

Конструкция данного монитора допускает установку пластины для крепления на стене или аналогичного совместимого устройства.

- 1 Положите монитор экраном вниз. Чтобы защитить экран, положите под него мягкую ткань.
- 2 Приложите прозрачный лист к задней части монитора и совместите с отверстиями для винтов.(34UM68)
- 3 Приложите пластину для крепления на стене к монитору и сопоставьте отверстия в пластине с отверстиями в корпусе монитора.
- 4 С помощью отвертки затяните четыре винта, чтобы закрепить пластину на мониторе.

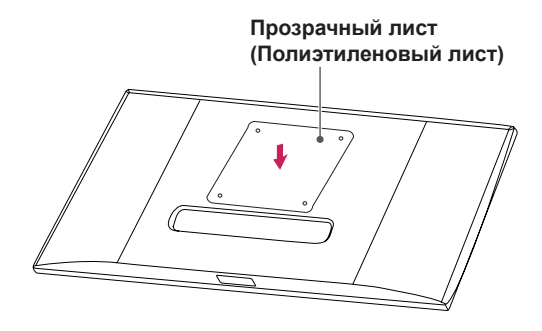

- Пластина для настенного крепления продается отдельно.
- Дополнительная информация приведена в инструкции к пластине для настенного крепления.
- Не прилагайте чрезмерных усилий при установке пластины для настенного крепления, так как это может привести к повреждению экрана монитора

#### <span id="page-13-0"></span>**Крепление на стене**

Установите монитор на расстоянии не менее 10 см от стены и других объектов по бокам монитора для обеспечения достаточной вентиляции. Подробные инструкции по установке можно получить в местном магазине. Информацию об установке наклонного кронштейна для настенного крепления см. в руководстве пользователя.

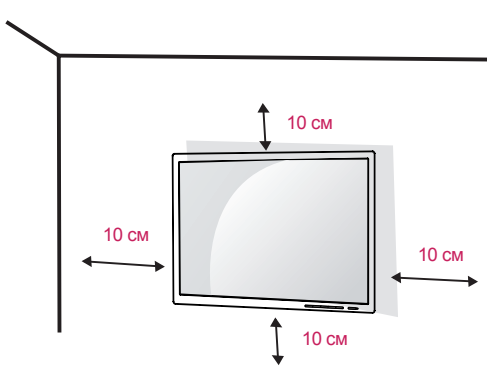

Чтобы установить монитор на стену, прикрепите кронштейн для настенного крепления (дополнительная деталь) к задней части монитора.

При установке монитора с помощью крепления для монтажа на стене надежно закрепите крепление, чтобы предотвратить падение монитора.

- 1 Использование винта, длина которого превышает стандартную, может привести к внутреннему повреждению монитора.
- 2 Использование ненадлежащего винта может вызвать повреждение или падение продукта со стены. В этом случае компания «LG Электроникс» не несет ответственности за причиненный ущерб.

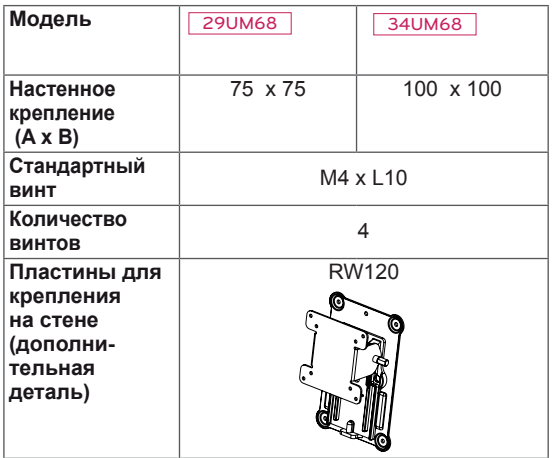

 $\cdot$  Настенное крепление (А х В)

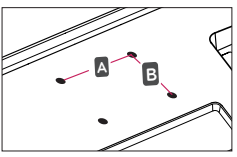

#### **ВНИМАНИЕ!**

- Прежде чем передвигать или устанавливать монитор, во избежание удара током, отсоедините провод питания.
- y Установка монитора на потолке или наклонной стене может привести к его падению и причинению травм. Следует использовать фирменный LG кронштейн для настенного крепления. Для получения более подробных сведений обратитесь к местному поставщику или квалифицированному специалисту.
- Чрезмерная нагрузка на крепежные винты может привести к повреждению монитора. Гарантия не распространяется на такие повреждения.
- Используйте настенный кронштейн и винты, соответствующие стандарту VESA. Гарантия не распространяется на повреждения вследствие неправильного использования или применения несоответствующих компонентов.
- Длина винта от наружной поверхности задней крышки, должна быть не больше 8мм.

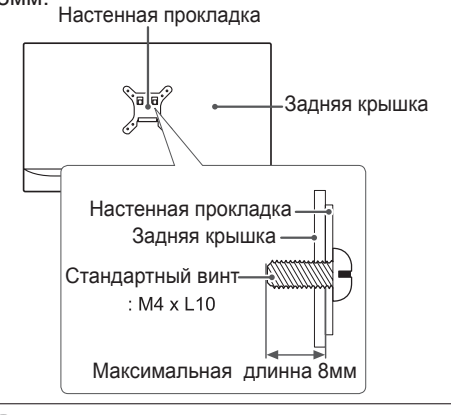

#### $\bf{0}$ **ПРИМЕЧАНИЕ**

- Используйте винты, соответствующие стандарту VESA.
- y Комплект кронштейна для настенного крепления снабжается инструкцией по монтажу и необходимыми комплектующими.
- Настенный кронштейн является дополнительным оборудованием. Принадлежности можно приобрести в магазине электроники.
- y Длина винтов, входящих в комплекты кронштейнов, может отличаться. Проверьте длину винтов.
- Дополнительная информация приведена в инструкции по установке кронштейна.

## <span id="page-14-0"></span>**ЭКСПЛУАТАЦИЯ МОНИТОРА**

## **Подключение к ПК**

 $\cdot$  Монитор поддерживает функцию Plug and Play \*.

\* Функция Plug and Play позволяет подключать к компьютеру устройство без выполнения каких-либо настроек или установки драйверов.

#### **Подключение HDMI**

Передача цифрового видео- и аудиосигналов с компьютера или A/V-устройств на монитор. Подключите компьютер и A/V-устройство к монитору с помощью кабеля HDMI, как показано на рисунке ниже.

Нажмите кнопку Меню и выберите вариант входа в меню входа.

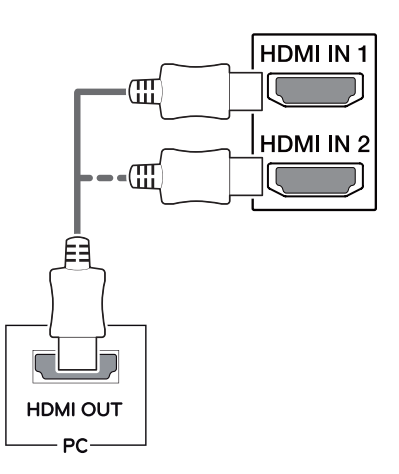

#### **ПРИМЕЧАНИЕ**

- При использовании HDMI PC могут возникнуть проблемы совместимости.
- Используйте сертифицированный кабель с логотипом HDMI.При использовании не сертифицированного кабеля HDMI экран может отображаться неправильно, или может возникнуть ошибка подключения.
- Рекомендуемые типы кабелей HDMI
- Высокоскоростной HDMI<sup>®/™</sup>-кабель **- Высокоскоростной HDMI<sup>®/™</sup>-кабель с** 
	- **Ethernet**

#### **Подключение DisplayPort**

Передача цифрового видео- и аудиосигналов с компьютера на монитор. Подключите компьютер к монитору с помощью кабеля Display Port, как показано на рисунке ниже.

Нажмите кнопку Меню и выберите вариант входа в меню входа.

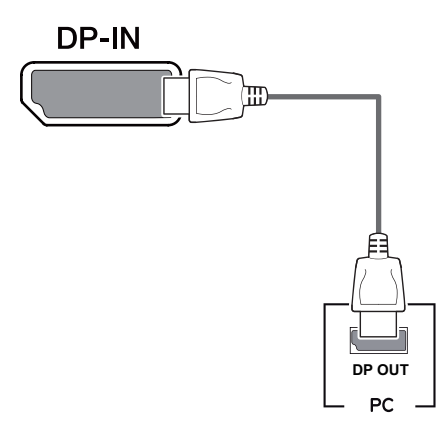

- Аудио- или видеовыход могут отсутствовать в зависимости от версии DP компьютера.
- При использовании обычных кабелей. не сертифицированных компанией LG, изображения на экране могут не отображаться, или на изображениях могут появляться шумы.

#### <span id="page-15-0"></span>**Подключение к A/ V-устройствам**

#### **Подключение HDMI**

Передача цифрового видео- и аудиосигналов с компьютера или A/V-устройств на монитор. Подключите компьютер и A/V-устройства к монитору с помощью кабеля HDMI, как показано на рисунке ниже.

Нажмите кнопку Меню и выберите вариант входа в меню входа.

# **HDMI IN1** HDMI IN 2 **HDMI OUT AV**

#### **ПРИМЕЧАНИЕ**

- При использовании HDMI PC могут возникнуть проблемы совместимости.
- Используйте сертифицированный кабель с логотипом HDMI.При использовании не сертифицированного кабеля HDMI экран может отображаться неправильно, или может возникнуть ошибка подключения.
- Рекомендуемые типы кабелей HDMI
- Высокоскоростной HDMI®/<sup>тм</sup>-кабель
- Высокоскоростной HDMI®/™-кабель с Ethernet

#### **Подключение к внешним устройствам**

#### **Подключение наушников**

Подключите периферийные устройства к монитору через гнездо для наушников. Выполните подключение, как показано на рисунке.

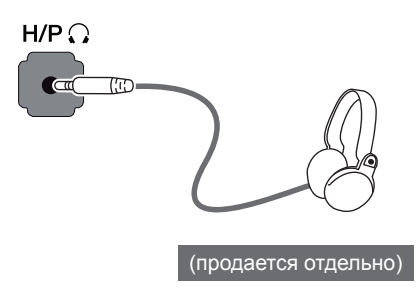

#### **ПРИМЕЧАНИЕ**

- Периферийные устройства приобретаются отдельно.
- Если вы используете наушники с Г-образным штекером, это может вызвать проблемы при подключении другого внешнего устройства к монитору. Поэтому мы рекомендуем использовать наушники с прямым штекером.

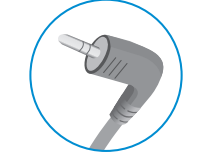

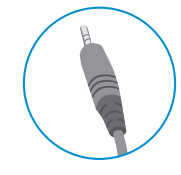

**Г-образный штекер Прямой штекер**

• В зависимости от параметров воспроизведения звука на компьютере и внешних устройствах, функции наушников и динамиков могут быть ограничены.

## <span id="page-16-0"></span>**ПОЛЬЗОВАТЕЛЬСКИЕ НАСТРОЙКИ**

#### **Вызов меню основного экрана**

- 1 Нажмите кнопку-джойстик в нижней части монитора.
- 2 Перемещайте кнопку-джойстик вниз-вверх (▲/▼) и влево-вправо (◄/►), чтобы установить параметры.
- 3 Нажмите кнопку-джойстик еще раз, чтобы выйти из главного меню.

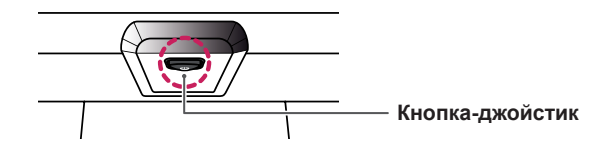

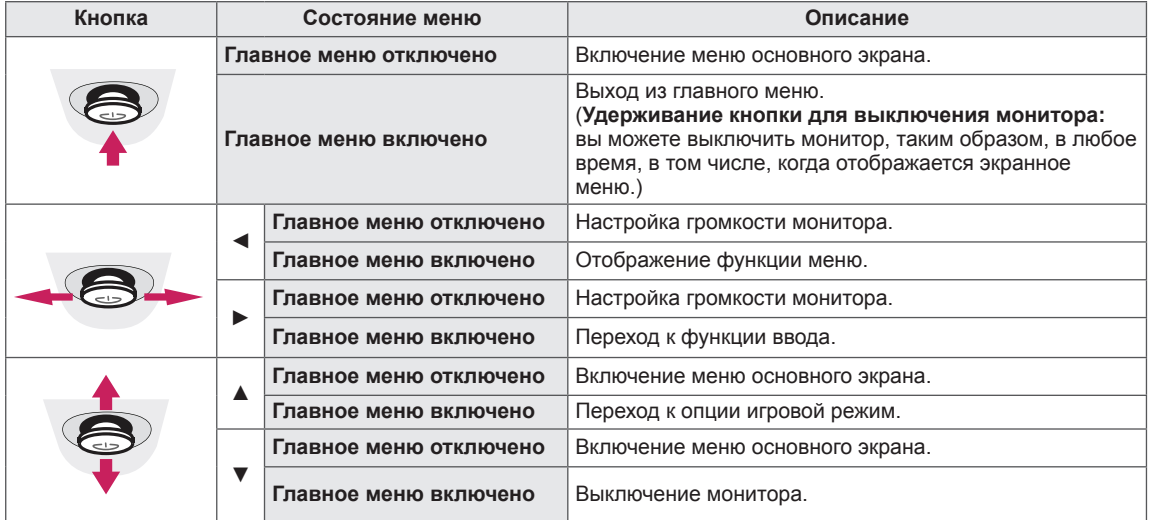

#### **Функции главного меню**

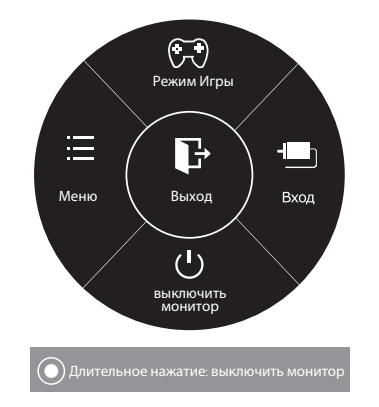

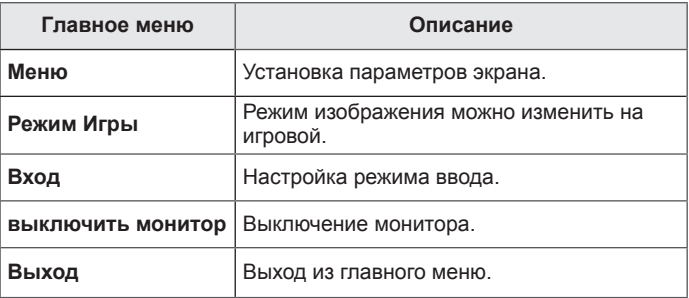

#### <span id="page-17-0"></span>**Настройка параметров**

#### **Настройки меню**

#### **-Быстрые настройки**

- 1 Для отображения **экранного меню** нажмите **Кнопку-Джойстик** в нижней части монитора и войдите в **Меню**.
- 2 Перемещая кнопку-джойстик, перейдите в **Быстрые настройки > Яркость**.
- 3 Установите параметры, следуя инструкциям, которые появляются в нижнем правом углу.
- 4 Чтобы вернуться в верхнее меню или установить другие параметры меню, переместите кнопку-джойстик в положение  $\blacktriangleleft$  или нажмите $(\odot)$  / OK).
- 5 Если вы хотите выйти из экранного меню, переместите кнопку-джойстик в положение ◄ и удерживайте до выхода.

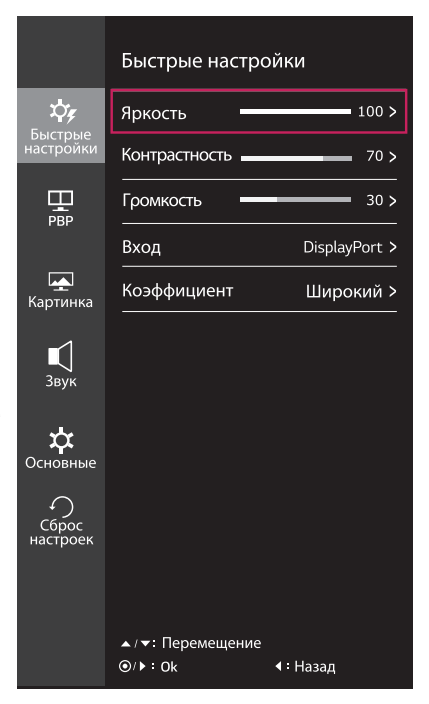

Все функции описаны ниже.

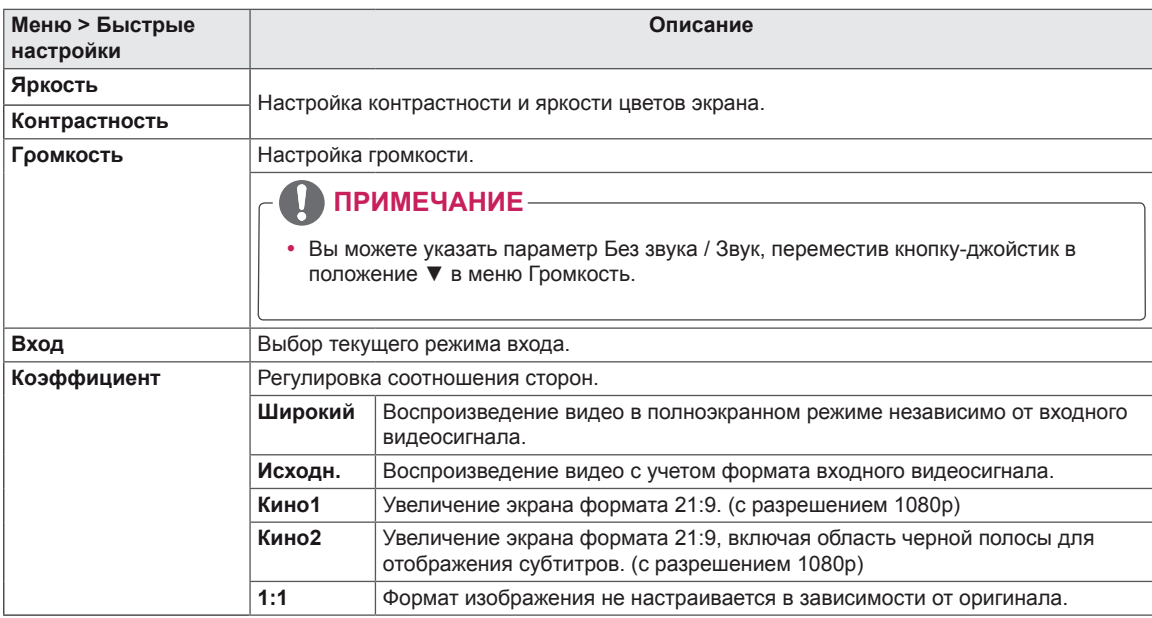

#### **ПРИМЕЧАНИЕ**

• При использовании рекомендованной настройки разрешающей способности (2560×1080) изображение на дисплее в режимах Wide (Широкоформатный) и Original (Исходный) может выглядеть одинаково.

#### <span id="page-18-0"></span>**-PBP**

- 1 Для отображения **экранного меню** нажмите **Кнопку-Джойстик** в нижней части монитора и войдите в **Меню**.
- 2 Перемещая кнопку-джойстик, перейдите в **PBP**.
- 3 Установите параметры, следуя инструкциям, которые появляются в нижнем правом углу.
- 4 Чтобы вернуться в верхнее меню или установить другие параметры меню, переместите кнопкуджойстик в положение  $\blacktriangleleft$  или нажмите $(\textcircled{\theta}$  / OK).
- 5 Если вы хотите выйти из экранного меню, переместите кнопку-джойстик в положение ◄ и удерживайте до выхода.

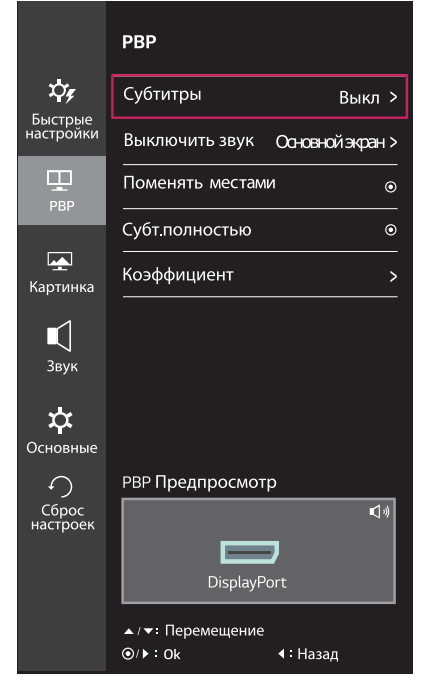

Все функции описаны ниже.

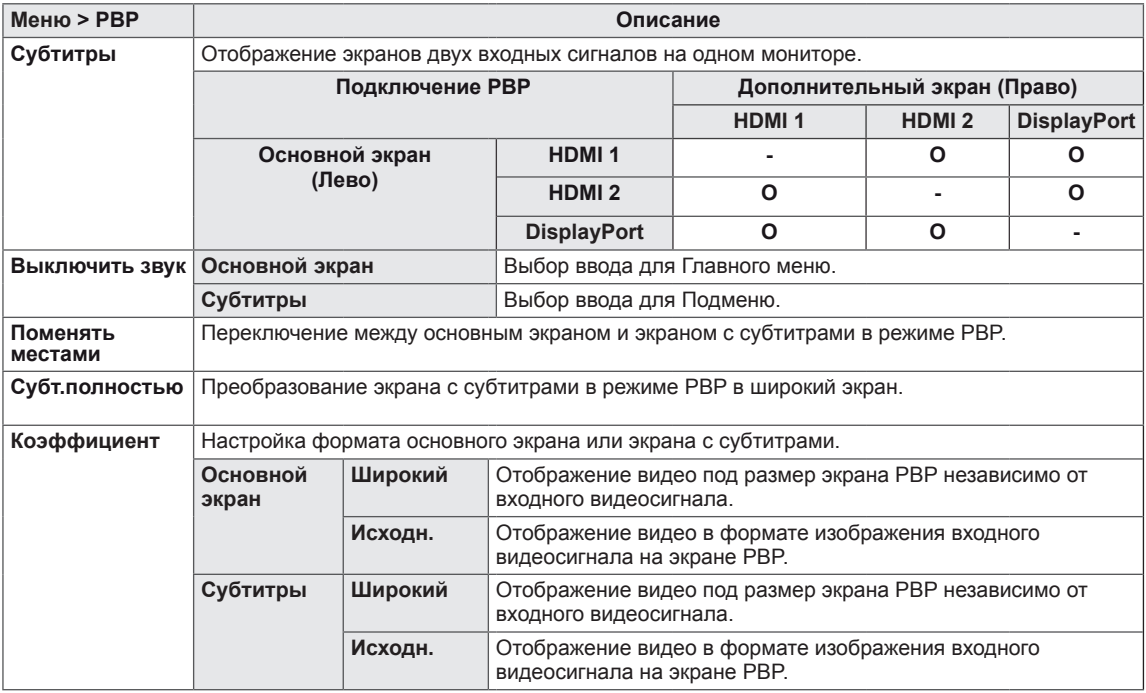

- y Если для режима Sub выбрана опция Выкл., разделы меню Выключить звук, Поменять, Субт.полностью и Коэффициент перейдут в режим деактивировано. Опции Main/Sub в меню Коэффициент деактивируются при отсутствии сигнала.
- Оптимальная разрешающая способность в режиме PBP настраивается автомати Коэффициент активации указанного режима.

#### <span id="page-19-0"></span>**-Картинка**

- 1 Для отображения **экранного меню** нажмите **Кнопку-Джойстик** в нижней части монитора и войдите в **Меню**.
- 2 Перемещая кнопку-джойстик, перейдите в **Картинка**.
- 3 Установите параметры, следуя инструкциям, которые появляются в нижнем правом углу.
- 4 Чтобы вернуться в верхнее меню или установить другие параметры меню, переместите кнопку-джойстик в положение  $\blacktriangleleft$  или нажмите $(\odot)$  / OK).
- 5 Если вы хотите выйти из экранного меню, переместите кнопку-джойстик в положение ◄ и удерживайте до выхода.

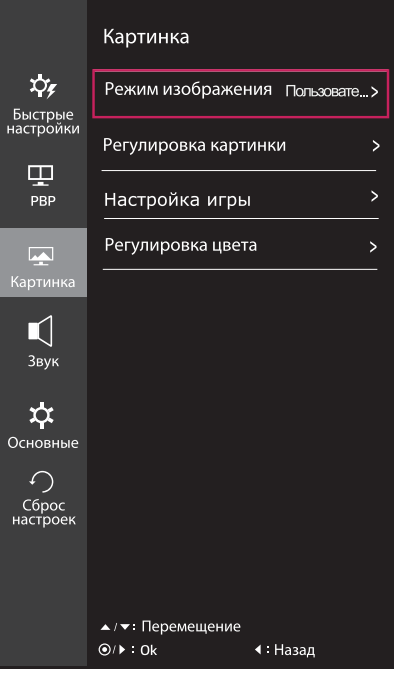

Все функции описаны ниже.

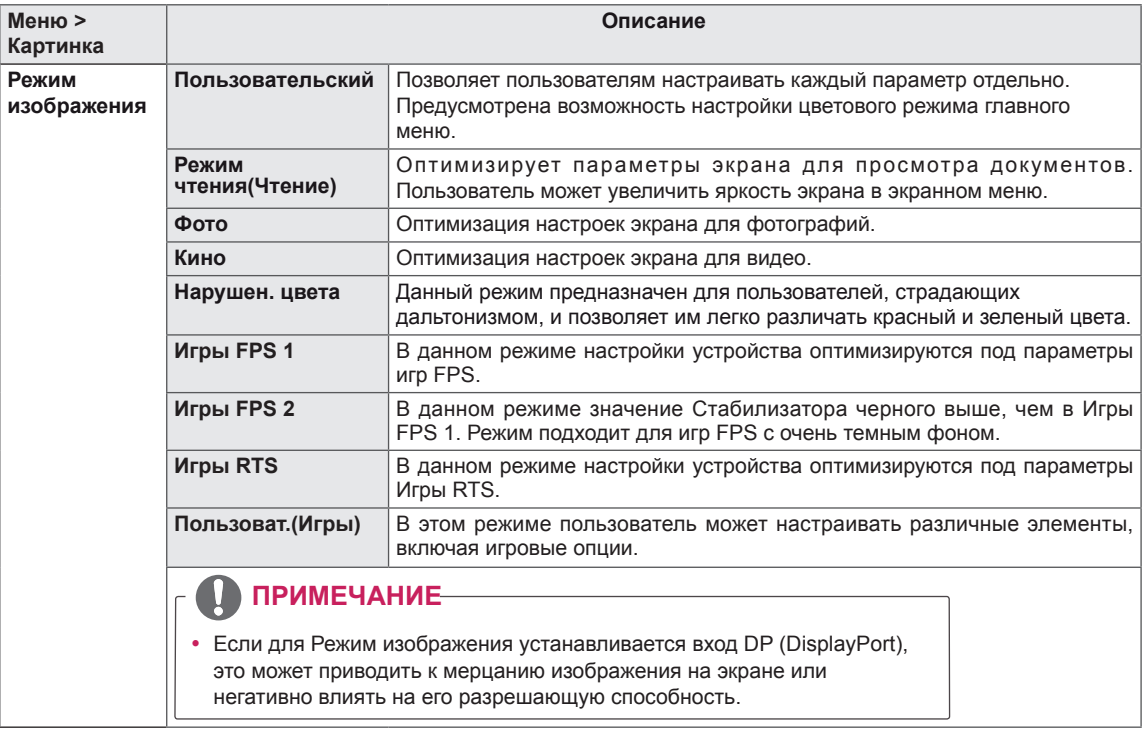

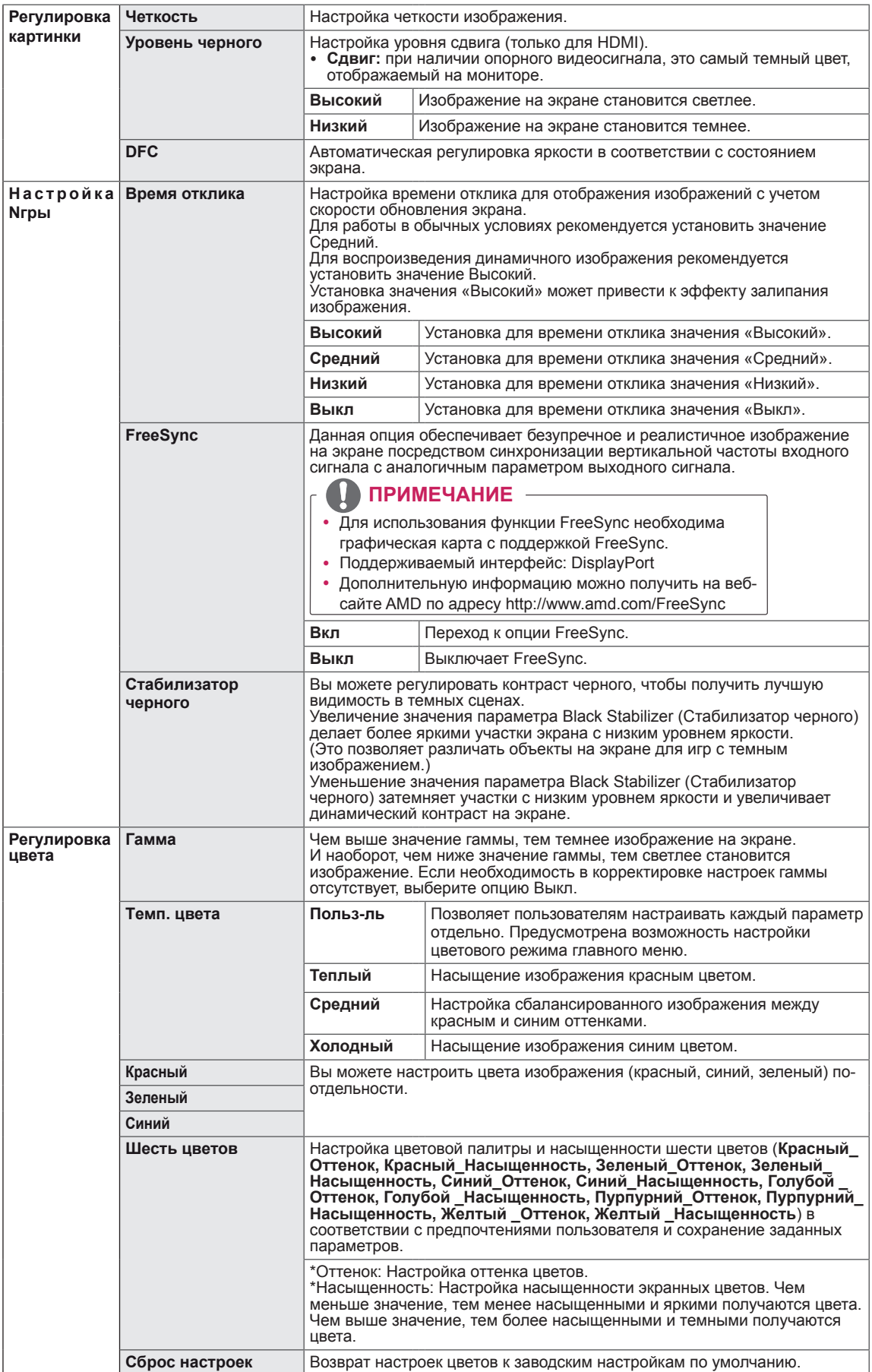

#### <span id="page-21-0"></span>**-Звук**

- 1 Для отображения **экранного меню** нажмите **Кнопку-Джойстик** в нижней части монитора и войдите в **Меню**.
- 2 Перемещая кнопку-джойстик, перейдите в **Звук**.
- 3 Установите параметры, следуя инструкциям, которые появляются в нижнем правом углу.
- 4 Чтобы вернуться в верхнее меню или установить другие параметры меню, переместите кнопкуджойстик в положение ◀ или нажмите(<sup>⊙</sup> / OK).
- 5 Если вы хотите выйти из экранного меню, переместите кнопку-джойстик в положение ◄ и удерживайте до выхода.

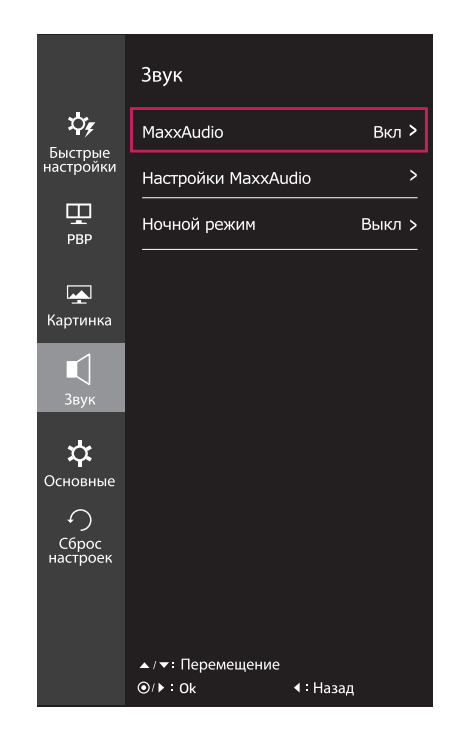

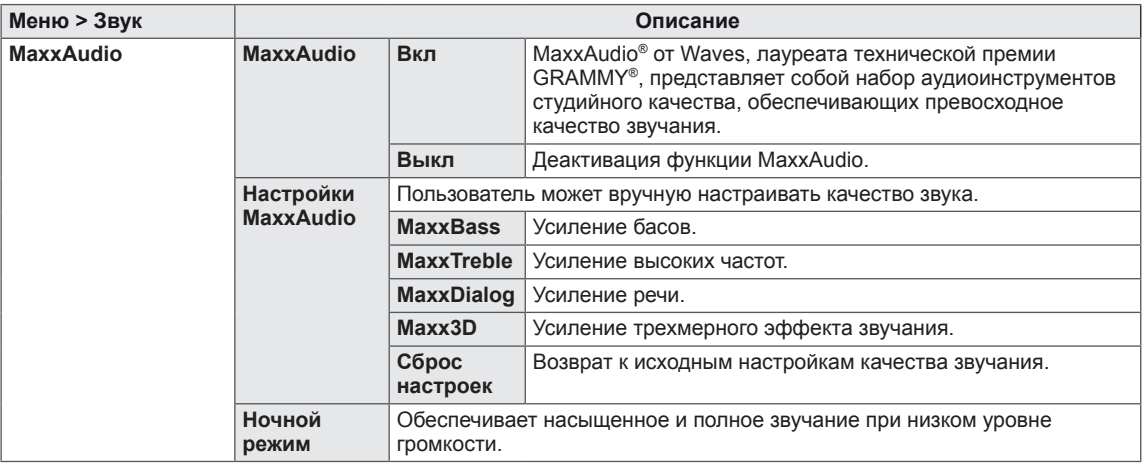

Все функции описаны ниже.

#### <span id="page-22-0"></span>**-Основные**

- 1 Для отображения **экранного меню** нажмите **Кнопку-Джойстик** в нижней части монитора и войдите в **Меню**.
- 2 Перемещая кнопку-джойстик, перейдите в **Основные**.
- 3 Установите параметры, следуя инструкциям, которые появляются в нижнем правом углу.
- 4 Чтобы вернуться в верхнее меню или установить другие параметры меню, переместите кнопку-джойстик в положение  $\blacktriangleleft$  или нажмите $(\textcircled{\textcirc}$  / OK).
- 5 Если вы хотите выйти из экранного меню, переместите кнопку-джойстик в положение ◄ и удерживайте до выхода.

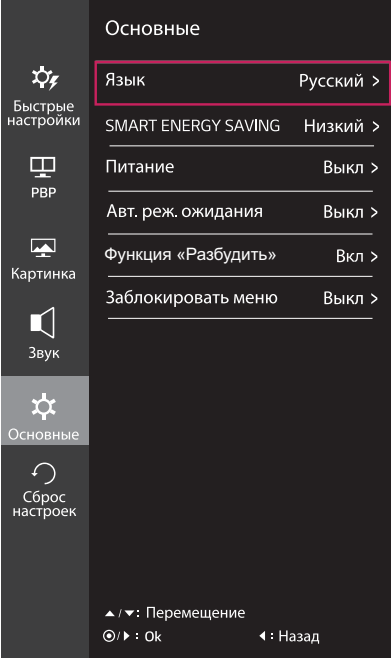

Все функции описаны ниже.

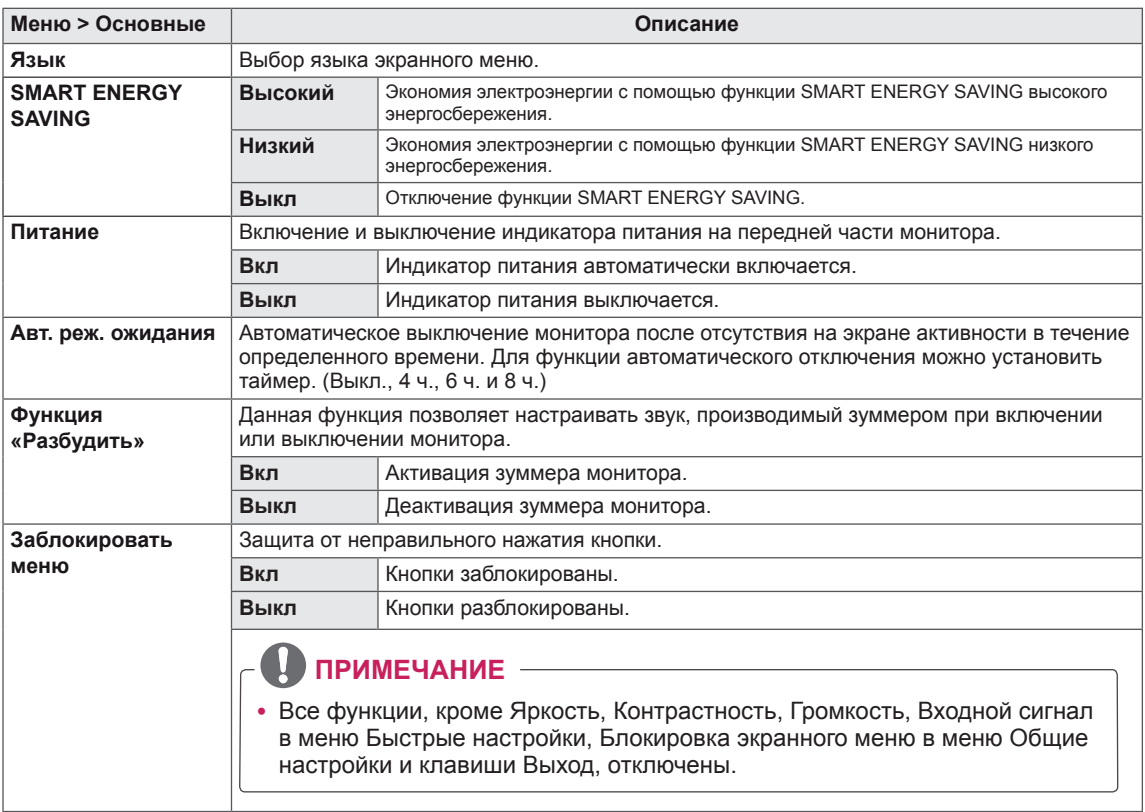

#### **ПРИМЕЧАНИЕ**

Данные по экономии зависят от панели. Таким образом, эти значения могут отличаться в зависимости от панели и от поставщика панели.Если опция «SMART ENERGY SAVING» настроена на Высокий или Низкий, яркость экрана увеличивается или уменьшается в зависимости от источника изображения.

#### <span id="page-23-0"></span>**-Сброс настроек**

- 1 Для отображения **экранного меню** нажмите **Кнопку-Джойстик** в нижней части монитора и войдите в **Меню**.
- 2 Перемещая кнопку-джойстик, перейдите в **Сброс настроек**.
- 3 Установите параметры, следуя инструкциям, которые появляются в нижнем правом углу.
- 4 Чтобы вернуться в верхнее меню или установить другие параметры меню, переместите кнопку-джойстик в положение  $\blacktriangleleft$  или нажмите $(\textcircled{\textcirc} / \text{OK})$ .
- 5 Если вы хотите выйти из экранного меню, переместите кнопку-джойстик в положение ◄ и удерживайте до выхода.

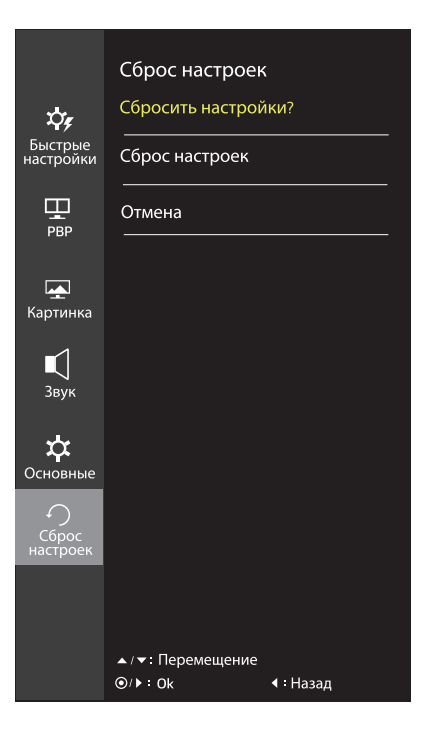

Все функции описаны ниже.

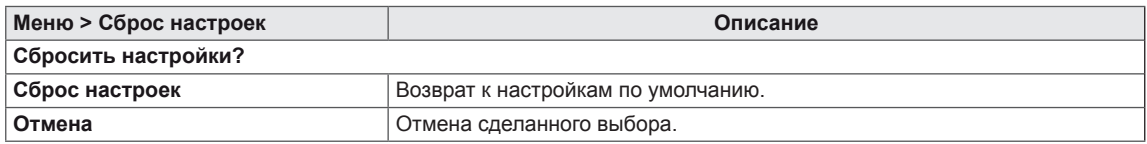

## <span id="page-24-0"></span>**УСТРАНЕНИЕ НЕИСПРАВНОСТЕЙ**

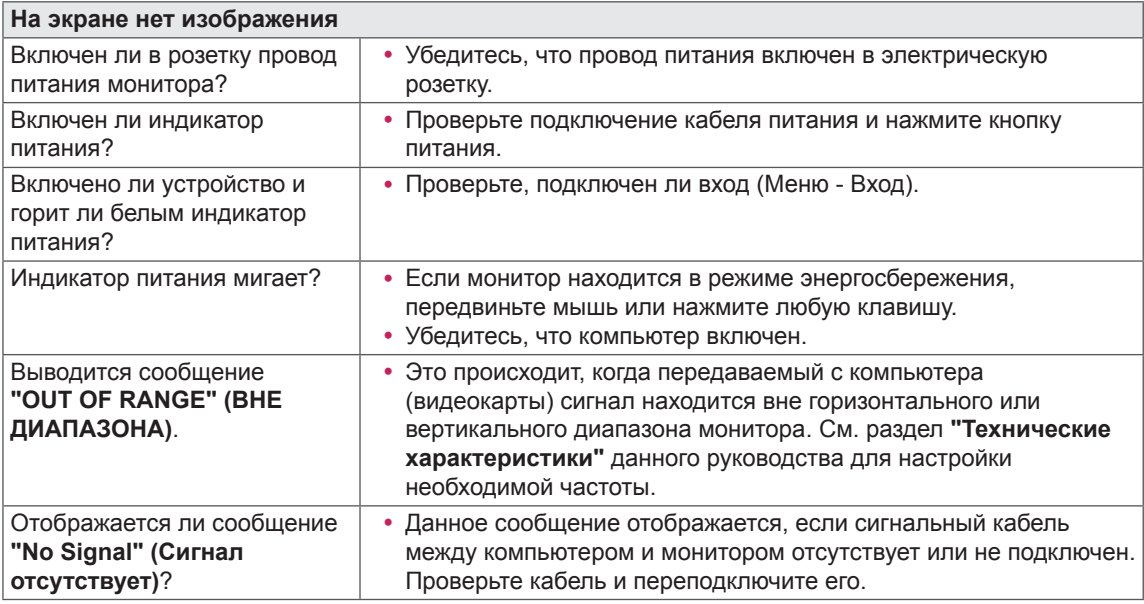

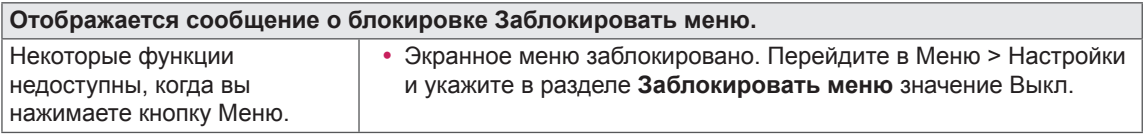

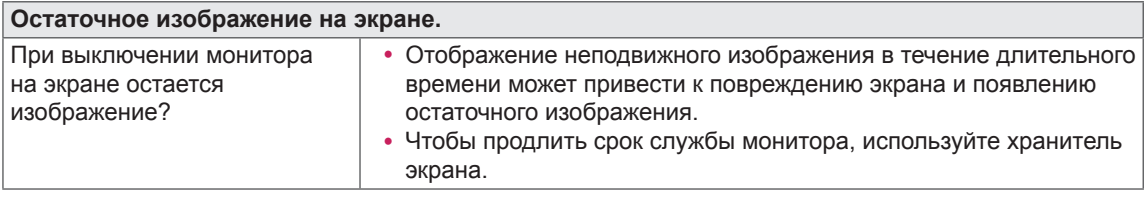

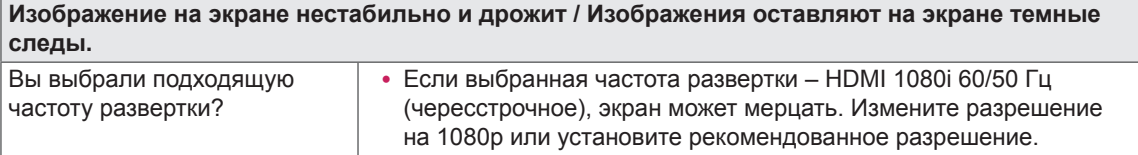

- **Vertical Frequency (Частота вертикальной развертки)**: изображение на экране должно обновляться десятки раз в секунду, наподобие флуоресцентной лампы. Количество обновлений в секунду называют частотой вертикальной развертки и выражают в герцах (Гц).
- y **Horizontal Frequency (Частота горизонтальной развертки)**: время на отображение горизонтальной линии называют временем горизонтального цикла. Если 1 разделить на интервал по горизонтали, результатом будет количество горизонтальных линий, отображаемых в течение секунды. Это частота горизонтальной развертки, которая выражается в герцах (кГц).

- y Убедитесь, что разрешающая способность или частота графической карты находятся в рамках допустимого монитором диапазона, и установите рекомендуемое (оптимальное) значение разрешающей способности в меню Control Panel (Панель управления) > Display (Дисплей) > settings (настройки).
- Неустановка рекомендуемого (оптимального) значения разрешающей способности графической карты может привести к размытому отображению текста на экране, тусклости, усечению границ или перекосу изображения на экране.
- Методы настройки могут различаться в зависимости от модели компьютера или версии операционной системы. Некоторые параметры разрешающей способности могут быть недоступны в зависимости от эксплуатационных характеристик графической карты. В таком случае необходимо обратиться за помощью к производителю компьютера или графической карты.
- Некоторые модели графических карт не поддерживают разрешающую способность 2560x1080. При невозможности воспроизведения изображения с такими показателями разрешающей способности необходимо обратиться за помощью к производителю графической карты.

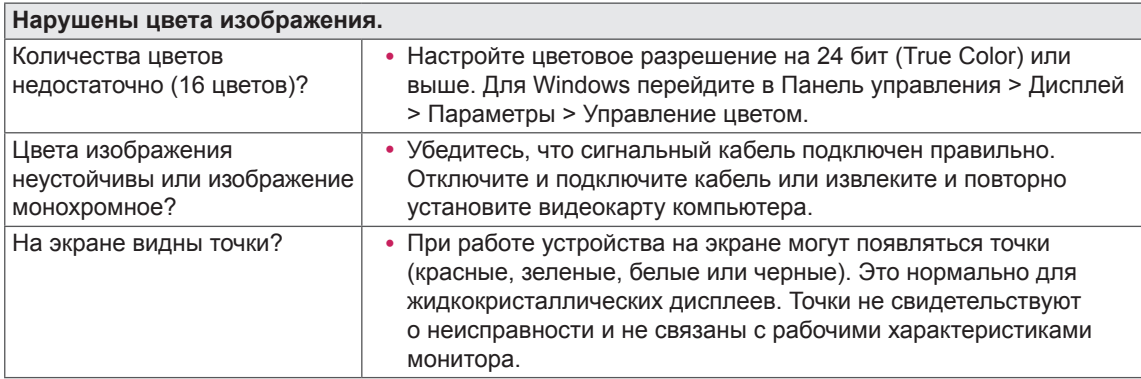

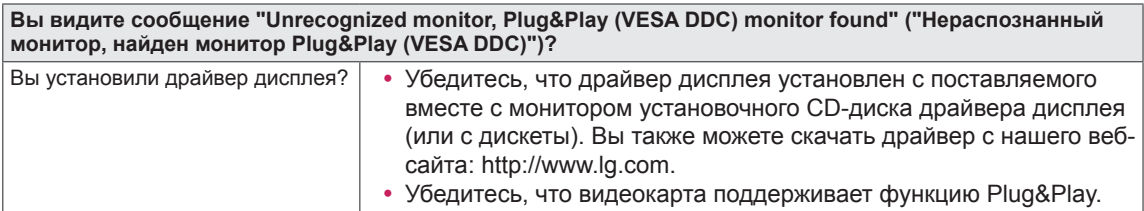

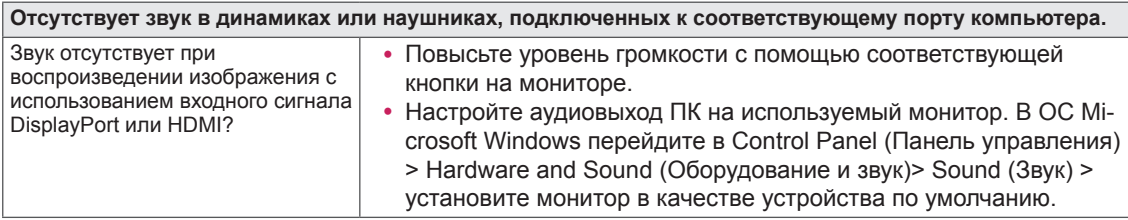

## <span id="page-26-0"></span>**ТЕХНИЧЕСКИЕ ХАРАКТЕРИСТИКИ**

#### **29UM68**

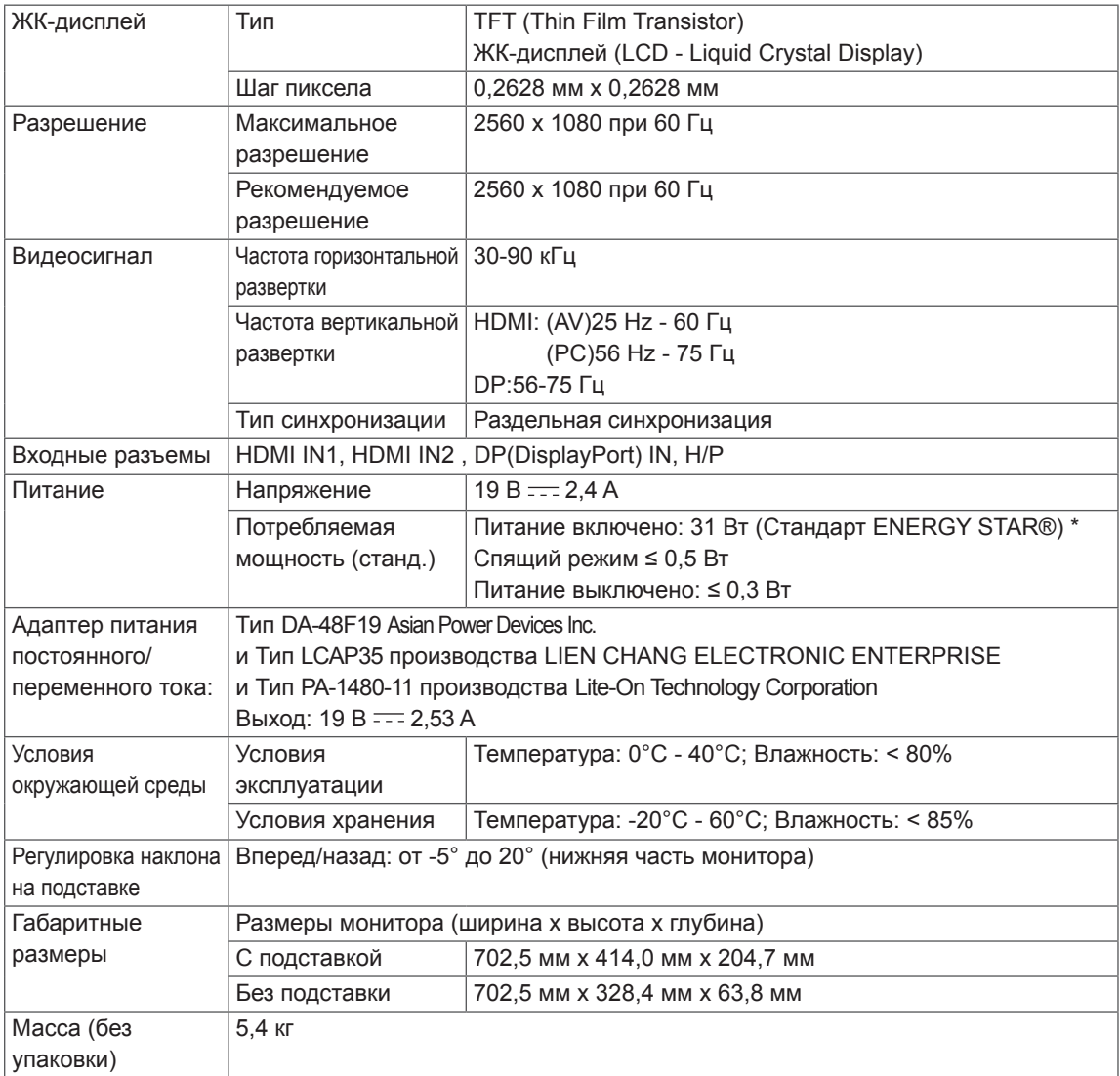

Технические характеристики могут быть изменены без предварительного уведомления.

\* Уровень энергопотребления может варьироваться в зависимости от условий эксплуатации и настроек монитора.

\* Энергопотребление в режиме Вкл. измеряется с использованием стандарта тестирования ENERGY STAR®.

\* ENERGY STAR® является торговой маркой Управления по охране окружающей среды США, зарегистрированной на территории Соединенных Штатов Америки.

## <span id="page-27-0"></span>**ТЕХНИЧЕСКИЕ ХАРАКТЕРИСТИКИ**

## **34UM68**

![](_page_27_Picture_559.jpeg)

Технические характеристики могут быть изменены без предварительного уведомления.

\* Уровень энергопотребления может варьироваться в зависимости от условий эксплуатации и настроек монитора.

\* Энергопотребление в режиме Вкл. измеряется с использованием стандарта тестирования ENERGY STAR®.

\* ENERGY STAR® является торговой маркой Управления по охране окружающей среды США, зарегистрированной на территории Соединенных Штатов Америки.

## <span id="page-28-0"></span>**Поддерживаемый заводской режим (HDMI/ DisplayPort)**

![](_page_28_Picture_381.jpeg)

## **Синхронизация HDMI (видео)**

![](_page_28_Picture_382.jpeg)

### **Индикатор**

![](_page_28_Picture_383.jpeg)

## <span id="page-29-0"></span>**ПРАВИЛЬНОЕ ПОЛОЖЕНИЕ**

#### **Правильное положение при работе за монитором**

Настройте экран так, чтобы вам было удобно на него смотреть, и он находился немного ниже линии глаз.

- Каждый час отдыхайте примерно десять минут, чтобы уменьшить усталость, вызываемую длительным использованием устройства.
- Подставка сенсорного монитора позволяет установить устройство в удобное положение. Отрегулируйте опору для обеспечения наилучшего угла просмотра экрана.

![](_page_29_Picture_6.jpeg)

![](_page_30_Picture_0.jpeg)

Для получения исходного кода по GPL, LGPL, MPL и другим лицензиям на открытое программное обеспечение, имеющимся в данном продукте, посетите веб-сайт http://opensource.lge.com. Кроме загрузки исходного кода, по указанной ссылке пользователь имеет возможность ознакомиться с условиями всех соответствующих лицензий, заявлениями об отказе от гарантийных обязательств и предупреждениями об авторских правах. LG Electronics также может предоставить открытые исходные коды на компактдиске за дополнительную плату, покрывающую расходы на изготовление подобного дистрибутива (включая стоимость носителя и доставку пользователю). Заявку на получение дистрибутива следует направлять по адресу электронной почты opensource@lge.com. Данное предложение действительно в течение трех (3) лет с момента приобретения продукта.

#### **Declaration of Conformity**

Trade Name: LG Model : 29UM68,34UM68 Responsible Party: LG Electronics Inc. Address : 1000 Sylvan Ave. Englewood Cliffs NJ 07632 U.S.A TEL: 201-266-2534

\*above information is only for USA FCC Regulatory

Это устройство удовлетворяет требованиям EMC для устройств, предназначенных для домашнего использования (Класс B). Устройство может использоваться во всех регионах. Внимательно прочитайте руководство пользователя (на диске CD) и всегда держите его под рукой. Обратите внимание, что на ярлыке, прикрепленном к устройству, указана информация о технической поддержке.

МОДЕЛЬ

ENERGY STAR is a set of power-saving guidelines issued by the U.S.Environmental Protection Agency(EPA).

![](_page_30_Picture_8.jpeg)

As an ENERGY STAR Partner LGE U. S. A.,Inc. has determined that this product meets the ENERGY STAR **ENERGY STAR** guidelines for energy efficiency.

Refer to ENERGY STAR.gov for more information on the ENERGY STAR program.

СЕРИЙНЫЙ НОМЕР